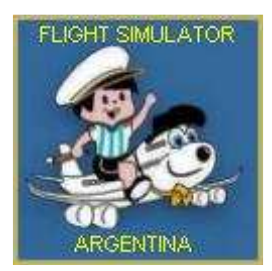

## **CAUSA DEL ERROR "NO TODOS LOS JUGADORES PUDIERON CONECTARSE" EN VUELO MULTIPLAYER DEL FS2004**.-

Este error es mostrado por FS2004 cuando trata de conectarse a una sesión. Usualmente eso ocurre cuando algún otro jugador que ya está en la sesión está usando un router y no tiene dirigidos los puertos correctos.

Cuando tu FS2004 trata de unirse, hace una lista de todos los jugadores que están en la sesión y trata de conectarse a todos ellos. Pero cuando intenta hacerlo con el jugador que tiene el router mal configurado no lo logra, y entonces el FS2004 aborta la conexión. (Antes la versión FS2002 se conectaba igualmente al resto de los jugadores y solo no mostraba al jugador del router malo, pero FS2004 usa nuevas funciones del DirectX que devuelven un error en ese caso), entonces FS2004 no puede conectarse más en esas circunstancias.

La pregunta obvia que Uds se harán es ¿Cómo hizo ese jugador del router malo para conectarse?. La respuesta es que su problema es de "incapacidad de responder a otros NUEVOS jugadores cuando sus DirectX hacen la lista de participantes", pero no tiene problema en conectarse si los previos a él funcionan bien. En una palabra: el router malo de ese jugador molestará a los futuros jugadores que quieran unirse.

Desafortunadamente no hay una manera sencilla de descubrir cual es el jugador que está causando el problema (salvo corriendo un software analizador de tráfico en el mismo Server), pero si se les pregunta quienes están usando router, y alguno de ellos responde afirmativamente, y a él se le consulta si hizo correctamente el "port forwarding" , y responde que NO TIENE IDEA QUE ES ESO… es altamente probable que él sea el causante. Siguiendo la lógica expuesta, el jugador "malo" debería ser el último anterior que entró antes que alguien empiece a tener problemas para unirse. El Administrador de turno en el server puede revisar el log y allí consta la cronología de uniones.

Para confirmar "la sentencia" el Administrador del server puede verificarlo avisándole al presunto culpable que lo sacará de la sesión momentáneamente (kick), luego hará que el nuevo jugador intente ingresar, y si lo logra quiere decir que el kickeado era efectivamente el culpable, entonces cuando reingrese se le informará de esa situación y que DEBE solucionar su problema.

La persona usando router necesita configurarlo para que ciertos puertos sean "forwardeados" (dirigidos) hacia la máquina que usa el FS2004. Típicamente el puerto es UDP 23456, pero pueden ser otros dependiendo del Host. Conviene también hacer forwarding del puerto UDP 6073 y del rango UDP 2300 a 2400, pues esos son puertos "alternativos" que usa DirectX, los cuales son usados a veces cuando el Host utiliza un puerto diferente del default 23456.

## PARA CONFIGURAR UN ROUTER:

Antes que todo, esto lo tienen que hacer si están conectados a través de un router. Si su conexión es directa no hay forma de hacerlo, dado a que no hay un router de por medio que le diga a cual y cual computadora la información debe ser dirigida y luego devuelta al server por la misma ruta. Por eso, si no tienen router, no lo van a poder hacer.

1) Ejecutar "**cmd**" . Se les va a abrir una pantalla negra (así es por default) con letras grises.

2)Escribir "**ipconfig**" . oprimir Enter. Les va a aparecer una lista larga llena de números, puntos y letras.

3)Tomar nota de los números que le siguen a las palabras "Default Gateway" o su traducción al español "Ruta de Acceso Predeterminada". Esta será nuestra "dirección del router", la cual nos servirá para acceder al mismo.

4)Una vez, tomada nota de la misma, nos dirigimos nuevamente a "Ejecutar". Ahí pondremos : **http://defaultgateway**. Reemplazamos "Default Gateway" con el numero que recién anotamos.

5)Si hicimos bien las cosas, tendría que abrirse nuestro Navegador default (Internet Explorer, Netscape, Firefox, Safari, Opera, etc). Si el router tiene una contraseña, debemos proveerla. Si no la tiene, entraremos directo a la página de configuración.

6)Esto puede variar según el modelo y marca del router, pero dentro de esa página, deberían tener la opción de "Port Forwarding" . O tal vez haya una opción de "Configuración de Puertos".

7)Ahí van a tener que introducir los puertos a habilitar, el protocolo y un nombre para tener una referencia de que servicio estan habilitando. El mío quedó como este:

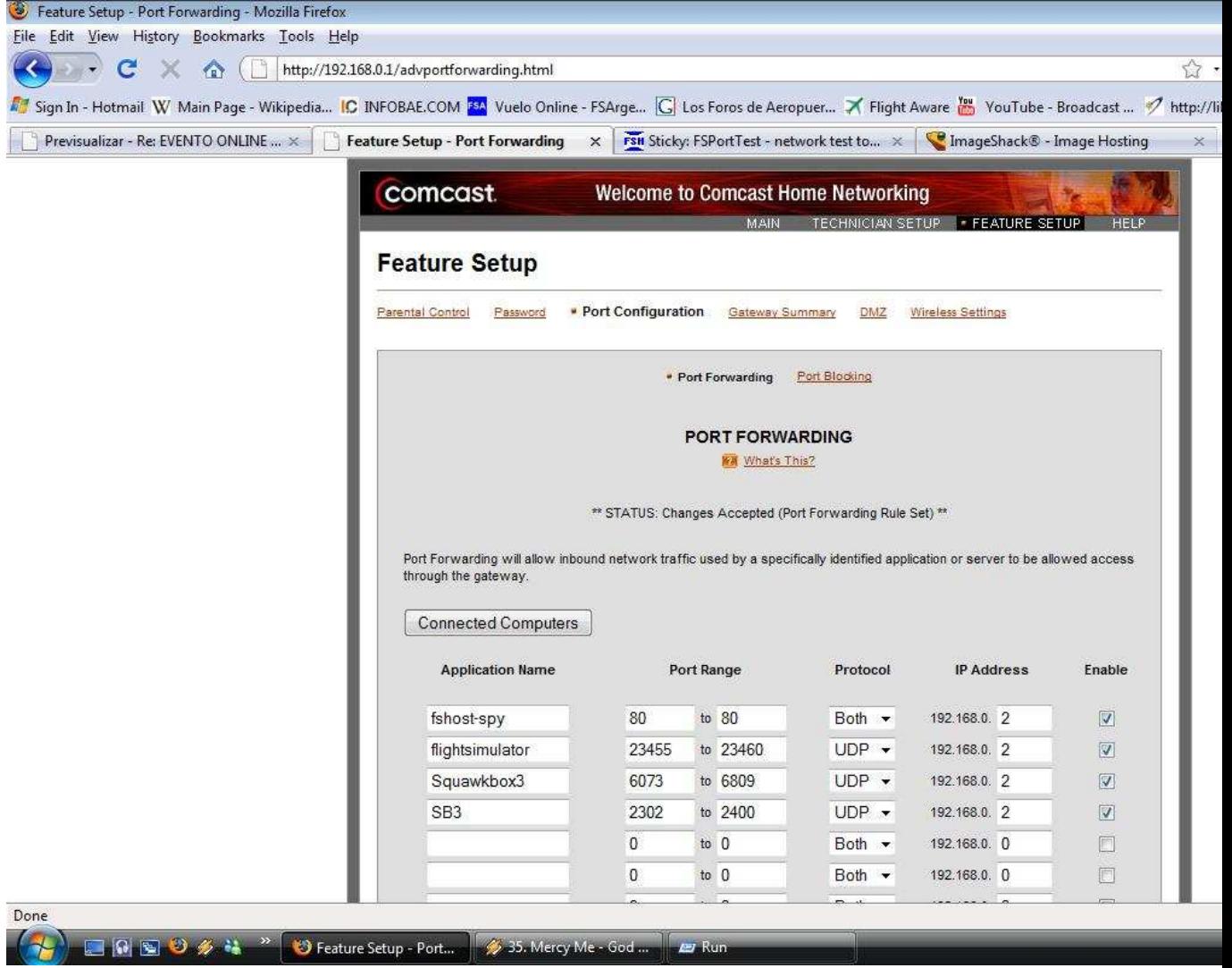

**B**Luego de configurar todo, tendrían que apretar "OK".

By Kevin Okseniuk / Daniel M. Bergés – http://www.flightsimulatorarg.com.ar

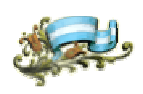